[DNS](https://zhiliao.h3c.com/questions/catesDis/36) **[zhiliao\\_5ilsv](https://zhiliao.h3c.com/User/other/29727)** 2018-11-25 发表

## 组网及说明

# **1 配置需求或说明**

## **1.1 适用产品系列**

本案例适用于ER产品系列路由器:ER3260、ER3100、ER3200、ER5200等。

#### **1.2 配置需求及实现的效果**

路由器通过PPPOE获取IP地址上网,为保证 路由器的IP地址变化后, Internet上的用户仍然可以利用域 名访问到 路由器, 路由器通过www.pubyun.com提供的DDNS服务及时通知DNS服务器更新域名和IP地 址的对应关系。本案例中申请的域名为whatever.3322.org。

注意: 一般情况下, DDNS是用来动态更新DNS服务器上域名和公网IP地址之间的对应关系, 仅当PPP oE拨号获取的地址为公网IP才能实现DDNS的功能。ER 系列路由器仅支持pubyun (3322.org) 域名。 **2 组网图**

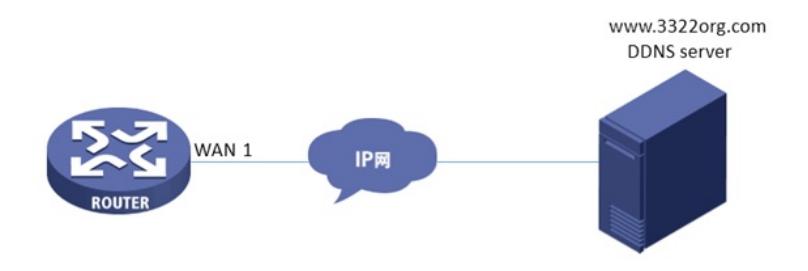

#### 配置步骤

### **3 配置步骤**

#### **3.1 登录域名注册网站注册域名**

**#登录域名注册网站[www.PubYun.com](http://www.pubyun.com/) (以前叫www.3322.org)申请账户(本案例中申请的域名为w hatever.3322.org、登录DDNS服务器账户名为steven、密码为nevets,实际应用中请根据需要自行申 请)。**

#### **3.2 配置路由器基本上网**

**#上网具体设置步骤请参考"2.1.1 路由器外网使用拨号上网配置方法"章节中"ER系列路由器使用PPPo E拨号方式上网配置方法"案例 。**

#### **3.3 配置DDNS**

**#在导航栏中选择"高级配置 >应用服务 > DDNS",在动态域名配置页面进行如下配置:WAN 1 DDNS 状态设置为"启用"状态,用户名密码设置为登录DDNS服务器的用户名和密码(账户名为steven、密码 为nevets),注册的主机名设置为申请到的域名"whatever.3322.org,DDNS服务器地址设置为"pubyu n.com"。然后单击<应用>。**

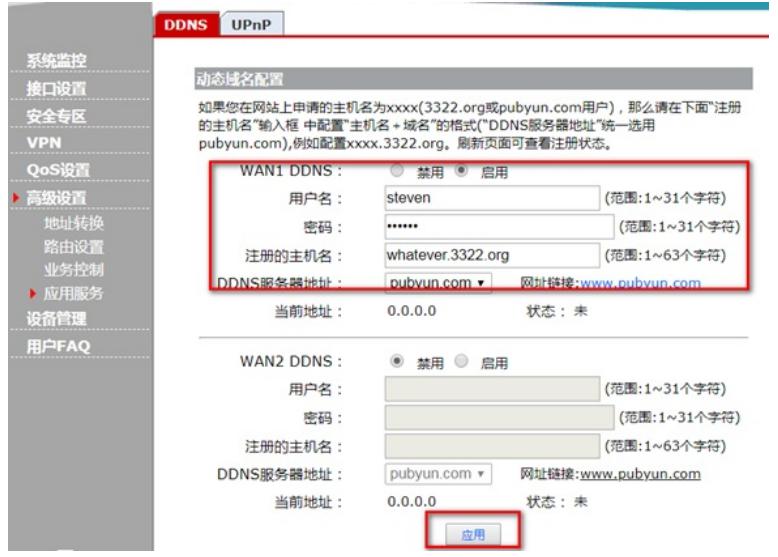

**#配置完成后,路由器的接口IP地址变化时,它将通过DDNS服务提供商www.3322.org通知DNS服务 器建立域名whatever.3322.org和新的IP地址的对应关系,从而保证Internet上的用户可以通过域名wh atever.3322.org解析到最新的IP地址,进而访问到路由器。**

**3.4 保存配置 设备默认会保存配置。**

配置关键点